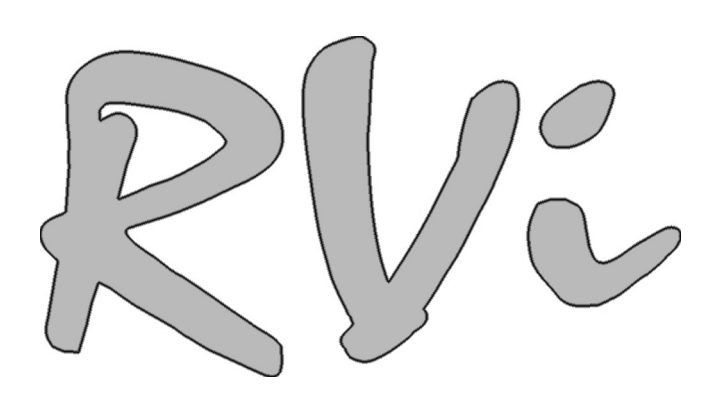

# **Видеорегистратор RVi-R08-Mobile**

**Краткое руководство по эксплуатации** 

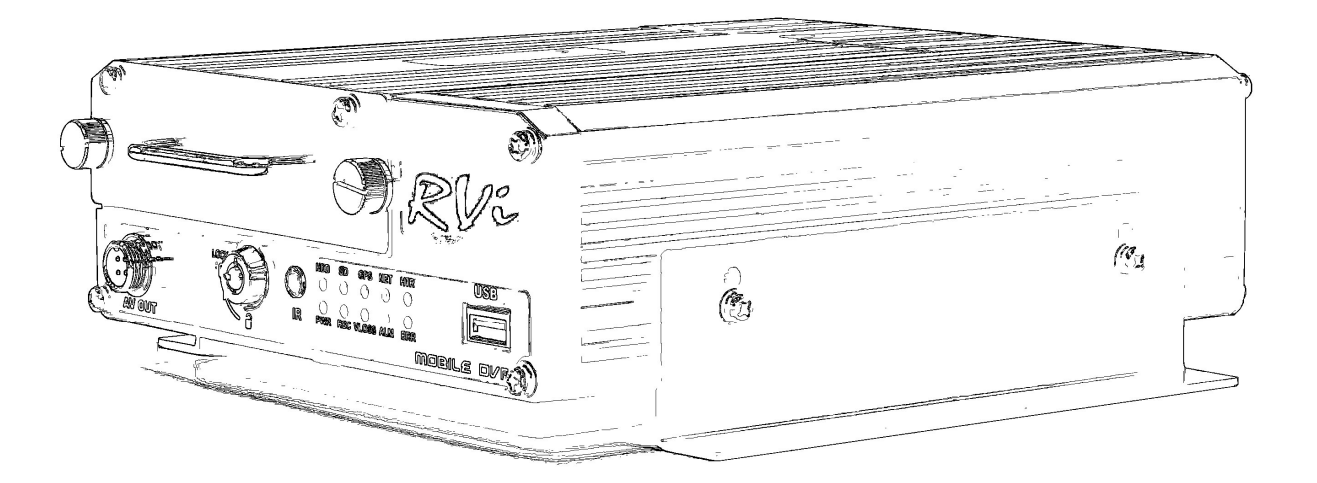

**www.rvi-cctv.ru**

## **Спецификация**

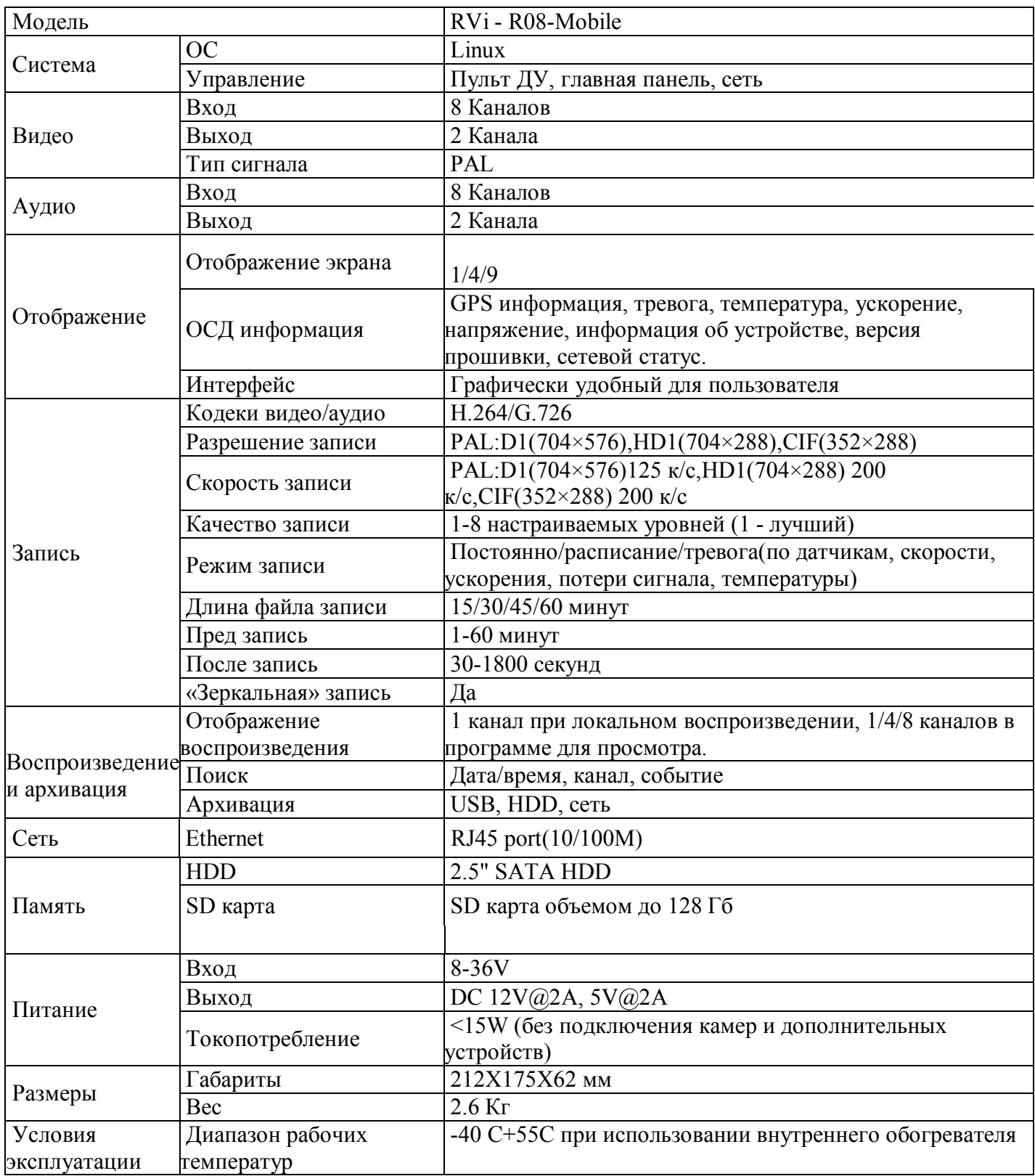

## **Комплектация**

Перед установкой вскройте упаковку и убедитесь в наличии всех ниже перечисленных компонентов:

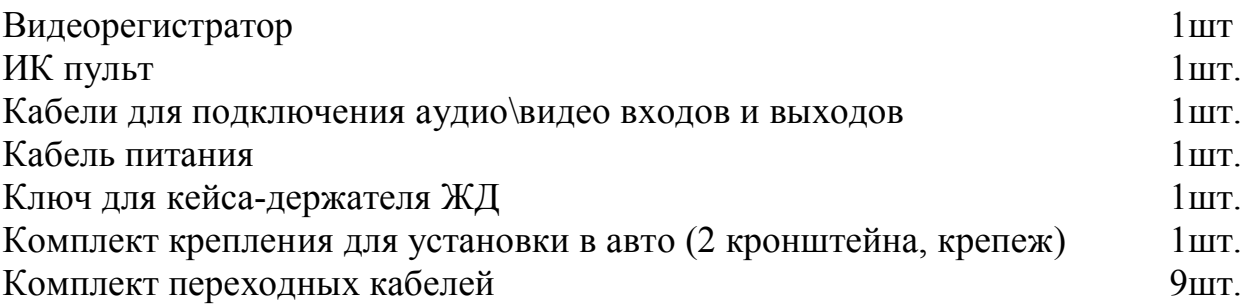

#### **Передняя панель**

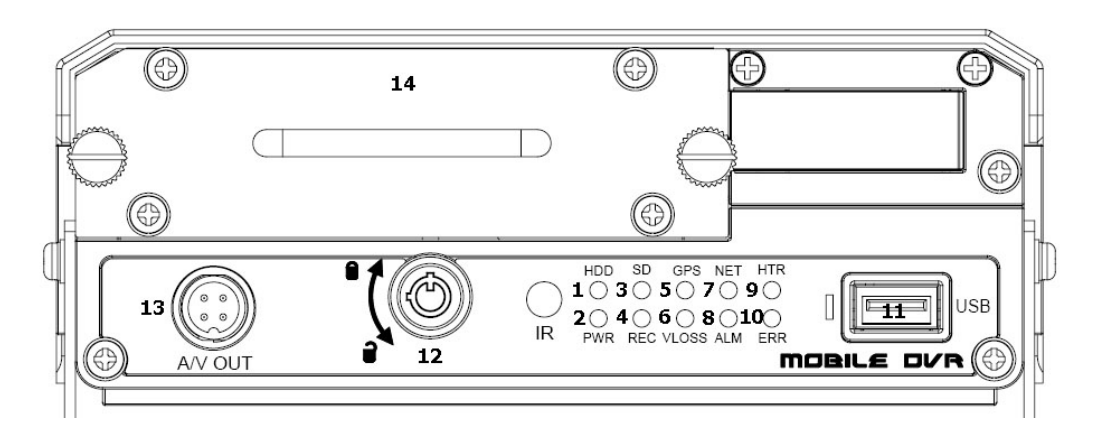

Описание индикаторов и функциональных кнопок передней панели видеорегистратора приведено в таблице.

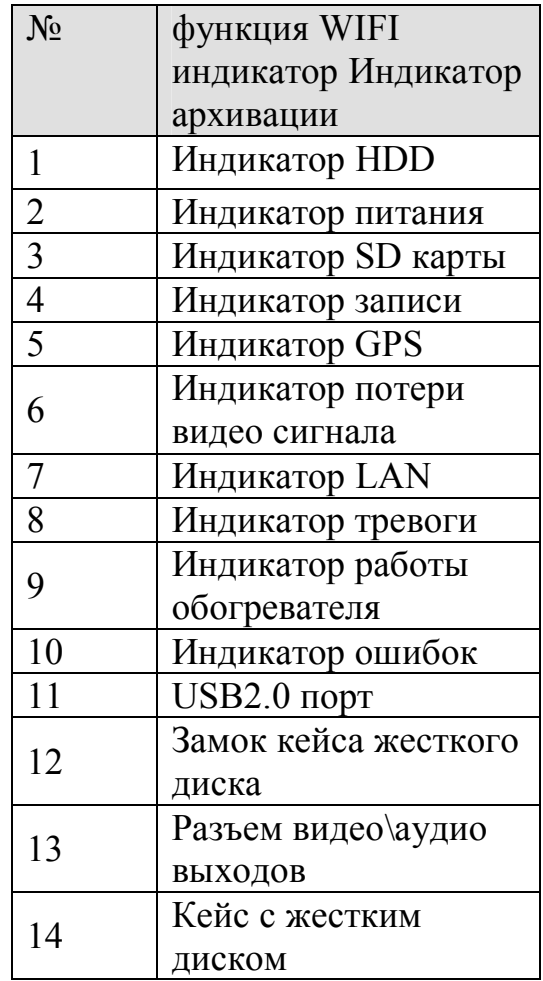

### **Задняя панель**

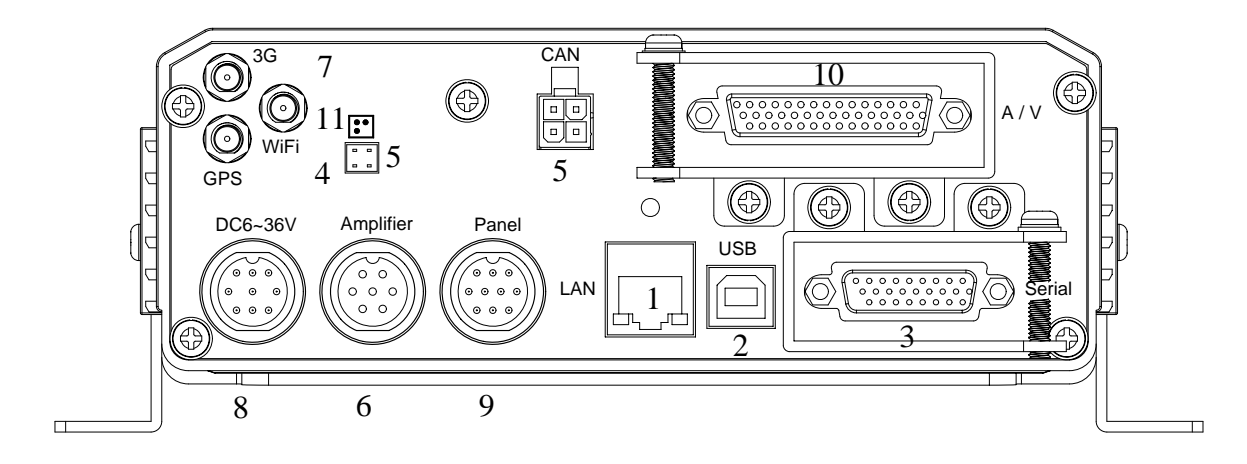

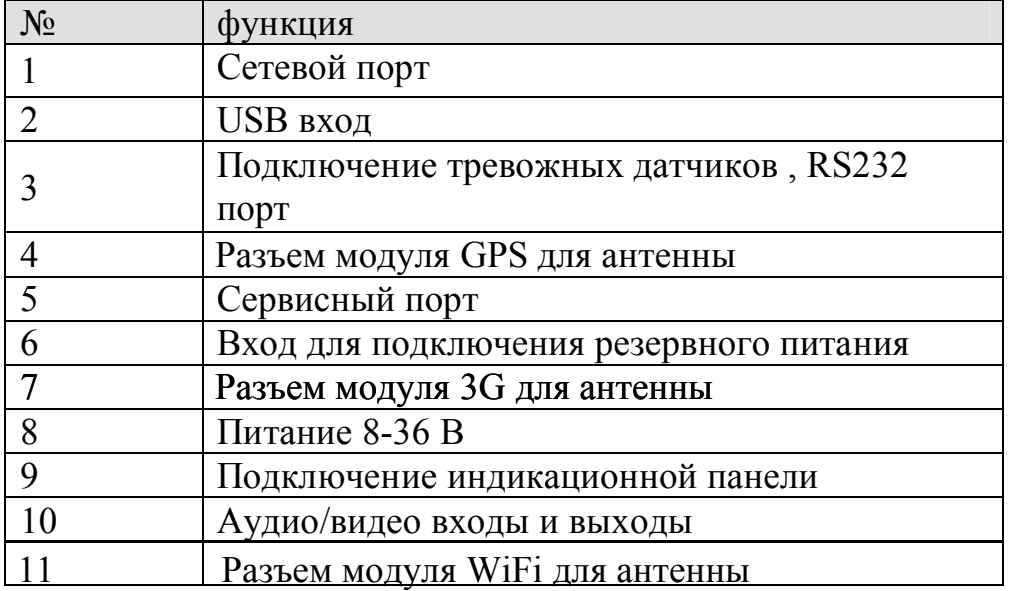

#### **Пример подключения**

Обобщенный пример подключения.

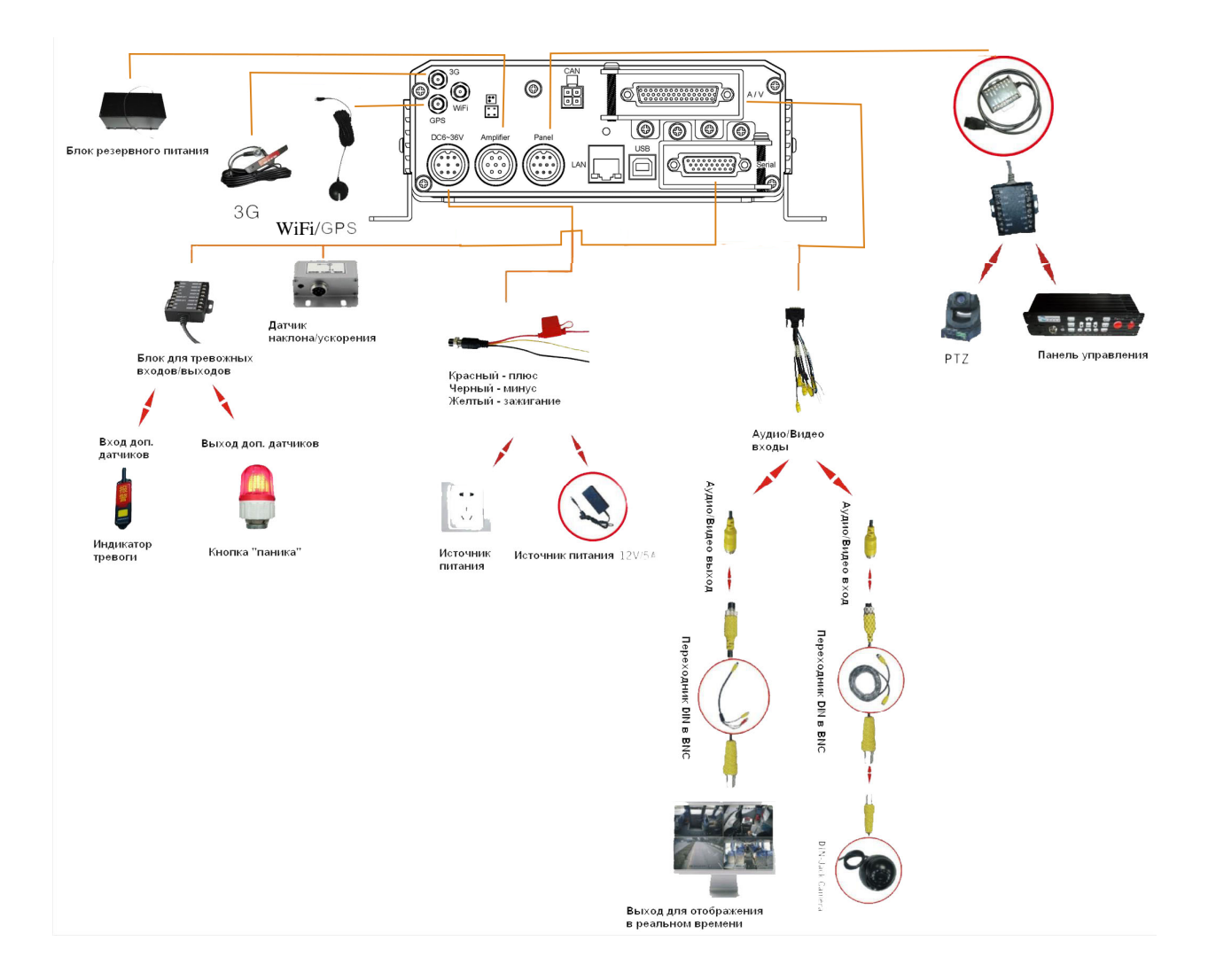

#### **Установка HDD**

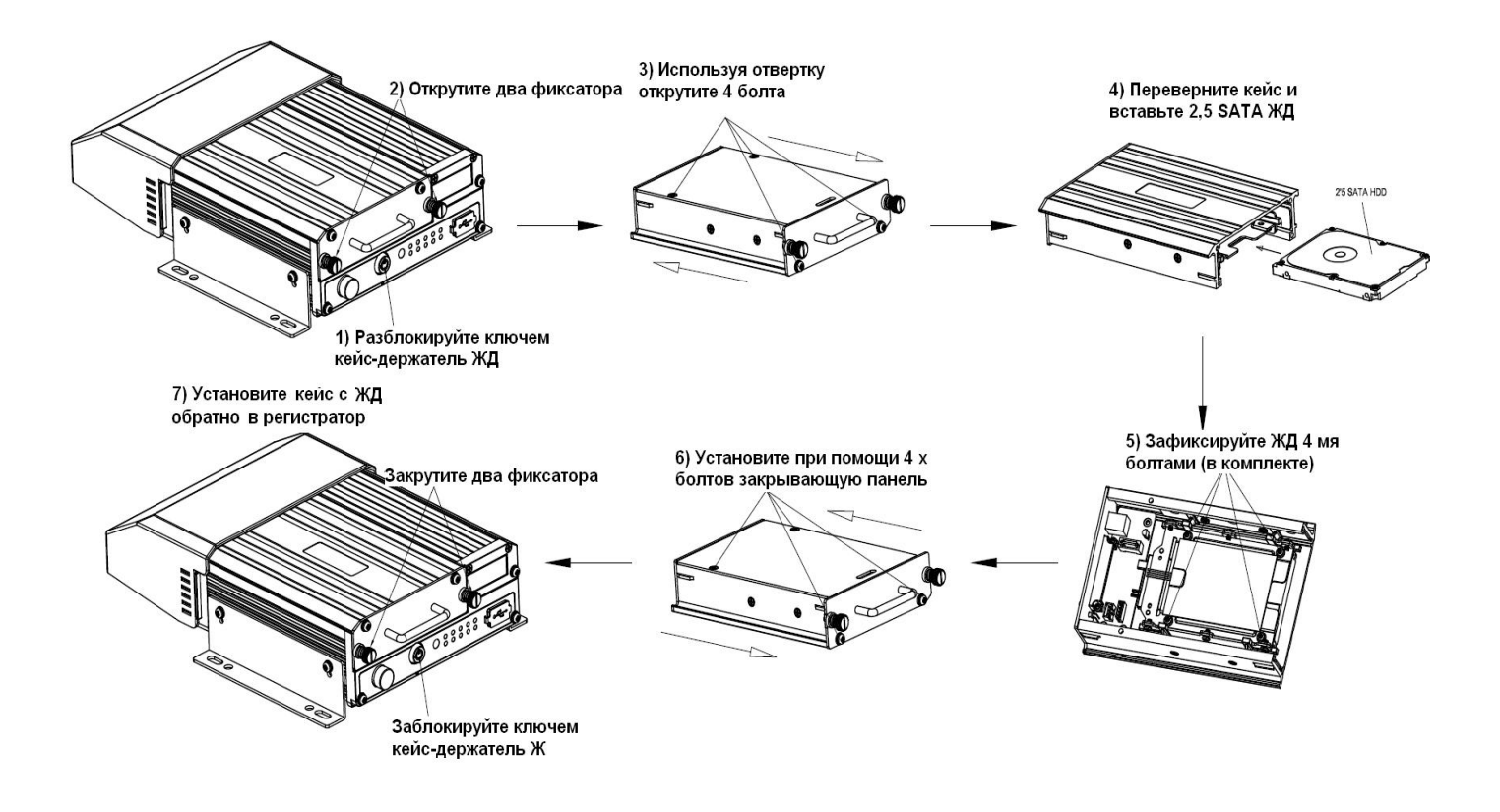

#### **Меню видеорегистратора**

Включите питание регистратора, когда система запускается, для активации панели меню нажмите Setup на встроенной клавиатуре ИК.

Для входа в меню используйте следующие учетные записи: **Номер устройства: 0. Пароль: 888888 (администратор локальный и сетевой)** 

Ввод пароля можете быть выполнен с использованием пульта ИК.

**Не забудьте изменить пароль после первого входа в меню видеорегистратора.** 

**При утере пароля, обратитесь в службу поддержки RVi по номеру 8(495)735-39-69, для его восстановления.** 

## **Доступ через web-интерфейс**

Перед работой с web-клиентом, проверьте сетевые настройки DVR и ПК. Используйте ping \*\*\*.\*\*\*.\*\*\*.\*\*\*(\* IP адрес DVR) для проверки подключения DVR. Обычно возвращаемое значение TTL должно быть менее 255.

**В регистраторе установлен IP адрес по умолчанию 192.168.1.108. Изменение параметров задается при подключении регистратора через монитор самостоятельно!!!** 

Откройте IE и введите в адресную строку адрес DVR. Например, если IP вашего видеорегистратора 192.168.1.108, введите http://192.168.1.108 в адресную строку Internet Explorer. **Необходимо дождаться загрузки плагина, позволяющего отобразить WEB интерфейс.**

Для входа в WEB интерфейс введите имя пользователя и пароль. Имя пользователя и пароль вводите тот, что указали в настройках при первом подключении. Нажмите «Вход».

 Примечание: Более подробное руководство пользователя Вы также можете скачать с нашего сайта http://www.rvi-cctv.ru/

### **Транспортировка и хранение**

Видеорегистраторы в транспортной таре перевозятся любым видом крытых транспортных средств (в железнодорожных вагонах, закрытых автомашинах, трюмах и отсеках судов, герметизированных отапливаемых отсеках самолетов и т.д.) в соответствии с требованиями действующих нормативных документов.

Условия транспортирования должны соответствовать условиям хранения 5 по ГОСТ 15150-69.

Хранение DVR в транспортной таре на складах изготовителя и потребителя должно соответствовать условиям 1 по ГОСТ 15150-69.

#### **Гарантии изготовителя**

Предприятие-изготовитель гарантирует соответствие видеорегистратора техническим параметрам, указанным в настоящем руководстве, при соблюдении потребителем условий транспортирования, хранения, монтажа и эксплуатации изделия.

Гарантийный срок эксплуатации – 12 месяцев с даты продажи через торговую или монтажную организацию.

При отсутствии отметки о дате продажи гарантийный срок исчисляется от даты сборки.

Гарантийные обязательства недействительны, если причиной неисправности видеорегистратора являются:

умышленная порча;

пожар, наводнение, стихийные бедствия;

аварии в сети питания;

Гарантийные обязательства действуют только при предъявлении настоящего руководства.

Предприятие-изготовитель не несет ответственности и не возмещает ущерба за дефекты, возникшие по вине потребителя при несоблюдении правил эксплуатации и монтажа.

Данные устройства:

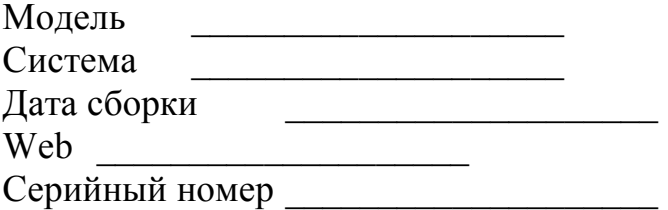

 $\overline{\phantom{a}}$  , which is a set of the set of the set of the set of the set of the set of the set of the set of the set of the set of the set of the set of the set of the set of the set of the set of the set of the set of th

Упаковку произвел:

ШТАМП ПРОДАВЦА

Дата продажи « $\longrightarrow$   $\longrightarrow$  201 $\qquad$  г.